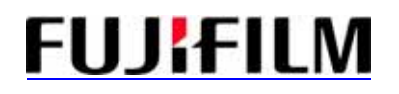

## NOTIFICATION DE SÛRETÉ Mammographe numérique AMULET de FUJIFILM (FDR MS-1000) avec une unité de biopsie

Chères clients, chers clients,

Nous avons identifié une erreur potentielle sur notre système de mammographie.

Si la pelle de compression et le temps d'exposition remplissent une condition spécifique pendant le déroulement des opérations de biopsie, après l'installation de l'unité de biopsie sur le système, une erreur se produit qui empêche le fonctionnement du système.

FUJIFILM a corrigé le logiciel à l'origine du problème.

Quoique la probabilité d'apparition du problème soit très minime, FUJIFILM tient à réduire n'importe quel risque potentiel aux patients aussitôt que possible.

Cette notification de sûreté est réalisée pour vous informer de ce qui suit :

- Quel est le problème et dans quelles circonstances il peut se produire ;
- Les mesures qui doivent être prises par le client/utilisateur afin d'éliminer tout risque aux patients ;
- Les actions prévues par FUJIFILM pour corriger le problème.

**Ce document contient une information importante pour garantir l'utilisation en toute sécurité de votre équipement, VEUILLEZ LE LIRE ET L'APPLIQUER IMMEDIATEMENT.**

Veuillez-vous référer aux pages suivantes qui détaillent les problèmes et fournissent les instructions pour que les actions soient prises.

Veuillez suivre les instructions du chapitre **« ACTIONS A PRENDRE PAR L'UTILISATEUR »**.

Nous regrettons sincèrement le dérangement que ceci peut vous occasionner. FUJIFILM s'engage à fournir des produits et des services de la plus haute qualité. Votre satisfaction avec les produits FUJIFILM est primordiale pour nous et notre réponse à ce problème en découle.

Contacter votre responsable FUJIFILM si vous avez des questions ou Mr LUCIDARME Marc, notre responsable qualité pour la France

Cordialement,

Marc LUCIDARME

----------------------------------------------------------------- Responsable Qualité Division Assurance Qualité et Affaires Règlementaires

FUJIFILM MEDICAL SYSTEMS France

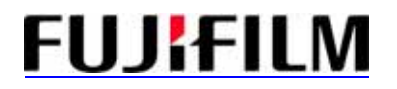

## NOTIFICATION DE SÛRETÉ Mammographe numérique AMULET de FUJIFILM (FDR MS-1000) avec une unité de biopsie

#### **PRODUITS AFFECTES**

1

Mammographe FDR MS-1000 avec unité de biopsie.

#### **DESCRIPTIONS DU PROBLEME**

Une erreur avec une très faible probabilité d'apparition a été identifiée. Si la pelle de compression et le temps d'exposition remplissent une condition spécifique pendant la biopsie, l'erreur [10118] se produit et rend le système inutilisable.

#### **RISQUE IMPLIQUÉ**

Au cas où cette erreur se produit durant la biopsie, le redémarrage du système est obligatoire. Ne pas redémarrer complètement le système empêche de continuer à réaliser la biopsie ce qui peut entraîner aux réexamens des patients.

Et comme ces réexamens seront basés sur le jugement de professionnels médecins, la possibilité que cet événement entraîne un risque sanitaire sérieux est minime.

#### **PRODUITS AFFECTES**

.

.

**La France a 12 unités incriminées par cette alerte, situées à Bron (69), Cenon (33), Colmar (68), Créteil (94), Guilherand Granges (07), Livry-Gargan (93), Narbonne (11), Paris (75), Paris (75), Saint Malo (35), Saint Paul les Dax (40) Strasbourg (67).** 

#### **ACTIONS A PRENDRE PAR L'UTILISATEUR**

Au cas où cette erreur se produit, veuillez redémarrer le boitier de commande selon les procédures du document ci-joint.

#### **ACTIONS PREVUES PAR FUJIFILM**

Nos techniciens vont contacter tous les utilisateurs des unités répondant à cette alerte pour procéder aux mesures correctives et supprimer cette problématique.

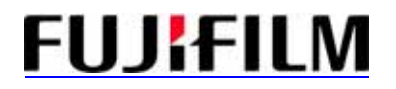

# NOTIFICATION DE SÛRETÉ

### Mammographe numérique AMULET de FUJIFILM (FDR MS-1000) avec une unité de biopsie

## Lettre à Retourner

Nous vous demandons de bien vouloir retourner la lettre ci-dessous aussitôt que possible, par courrier, Fax ou Email. Merci de votre coopération.

Nom du Centre/Utilisateur:

Addresse:

l<br>I

Numéro de série de l'appareil:

 $\Box$  Je confirme que j'ai reçu et comprends la notification jointe.

 $\Box$  Cette notification ne s'applique pas à mon activité.

 $\Box$  Le dispositif a été transféré à une autre organisation.

**Nom du client:**

**Position:**

**Signature:**

**Date:**

**Numéro de téléphone:**

**Si nous avons de fausse information pour vous contacter, corriger svp ci-dessous: Nom du client/service:** 

**Addresse:** 

**Faxer ce formulaire dûment complété au 01 41 06 60 71 ou nous l'envoyer sur** marc\_lucidarme@fujifilm.eu **ou par courrier à : Mr Marc LUCIDARME Fujifilm Medical Systems France** 

**Immeuble Objectif II, 2 rue Louis Armand 92607 ASNIERES cedex** 

Annexe : Procédures pour redémarrer la console AWS

A l'apparition de l'erreur logicielle « 10118 », veuillez réinitialiser l'ordinateur de l'AWS selon les procédures ci-dessous

[IMPORTANT]

Ces procédures ne doivent être utilisées uniquement que lors de l'apparition de l'erreur « 10118 ». Veuillez noter qu'utiliser ces procédures pour d'autres erreurs peut entrainer un blocage du système.

Procédure 1) Cliquer sur le bouton OK pour fermer la fenêtre d'erreur.

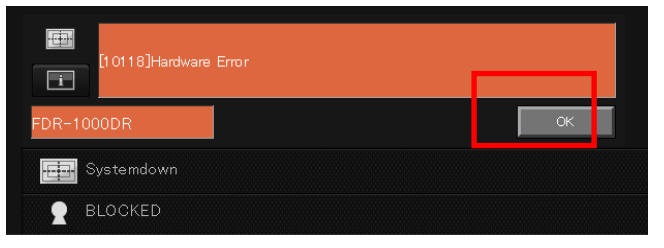

Procédure 2) Attendre l'affichage de l'image sur l'écran de AWS. **<sup>1</sup>**

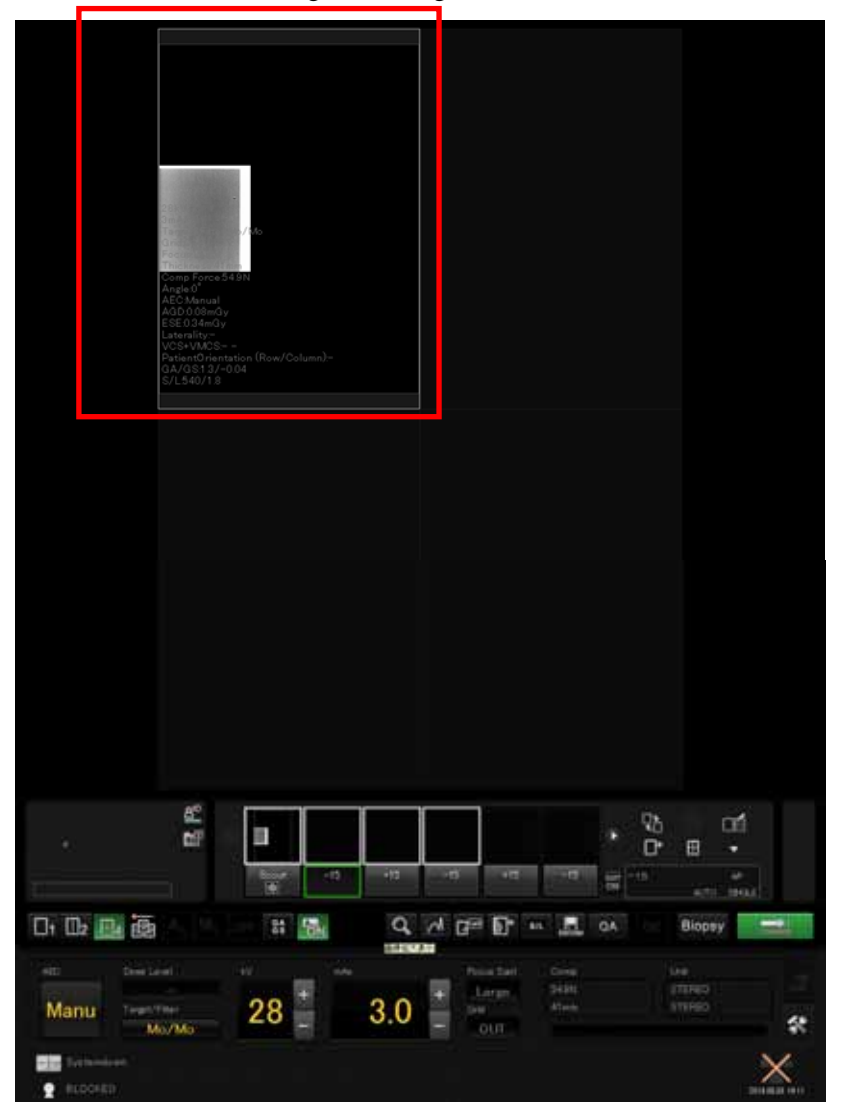

<sup>1</sup> Cette image affichée est un exemple pris dans notre environnement.

-

Procédure 3) Attendre environ 30 secondes après que l'image soit affichée. Cliquer sur le bouton d'agrandissement de l'affichage.

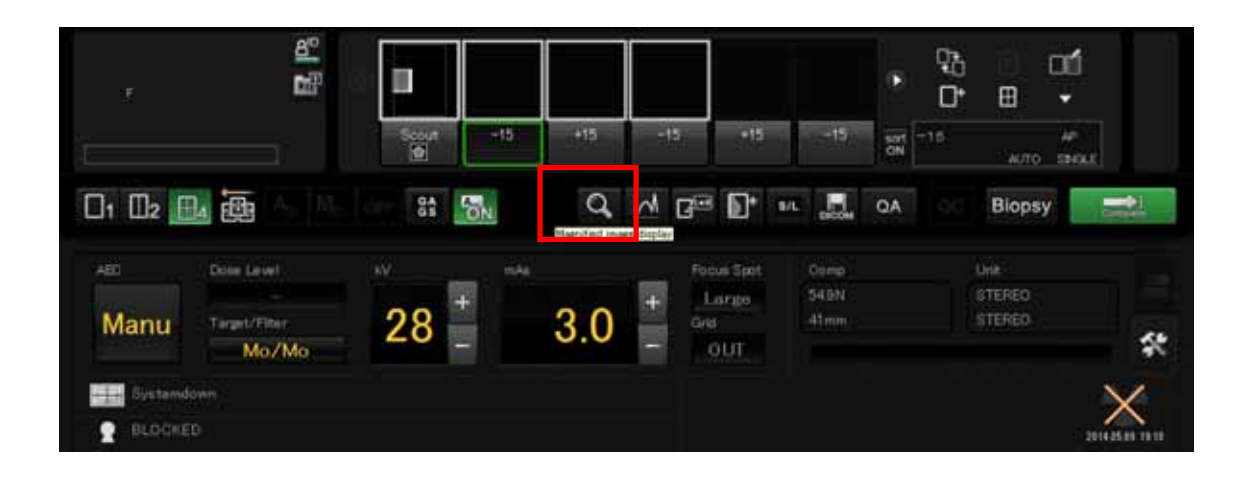

Procédure 4) Dès que l'écran ci-dessous est affiché, cliquer sur OK pour supprimer l'erreur. Attendre quelques seconds et répéter la procédure 3. (Répéter ces opérations jusqu'à ce que la fenêtre d'erreur ne soit plus affichée.)

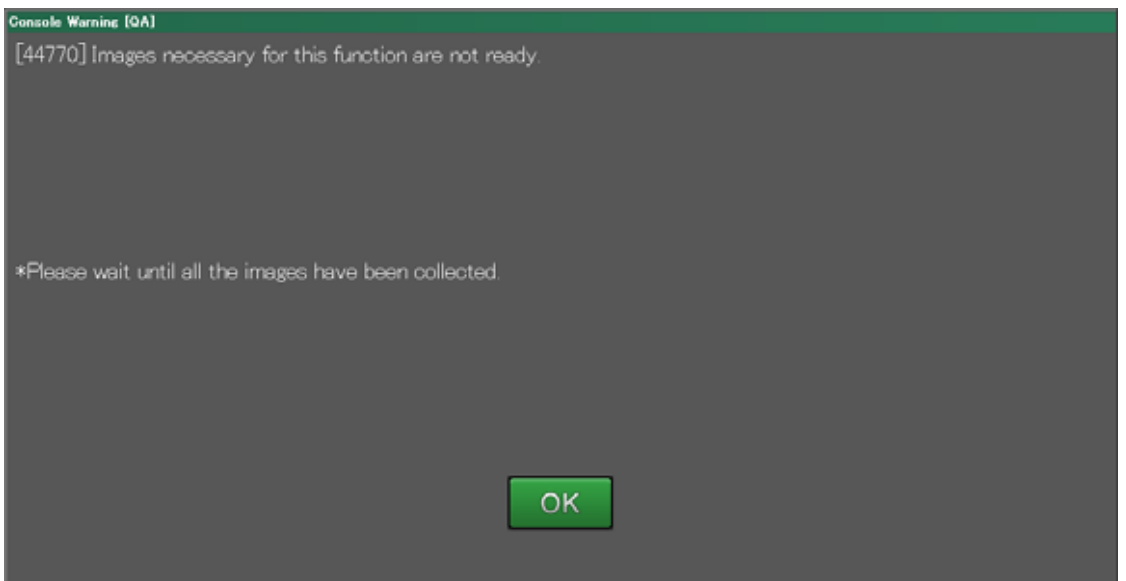

Après que l'écran de l'image agrandie est affiché normalement, fermer la fenêtre et aller à la procédure 5).

[IMPORTANT] Assurez-vous que la fenêtre de l'erreur n'est plus affichée avant d'aller à la procédure suivante.

Procédure 5) Basculer l'interrupteur du contrôleur sur OFF. Remettre l'interrupteur sur ON environ 2 secondes après.

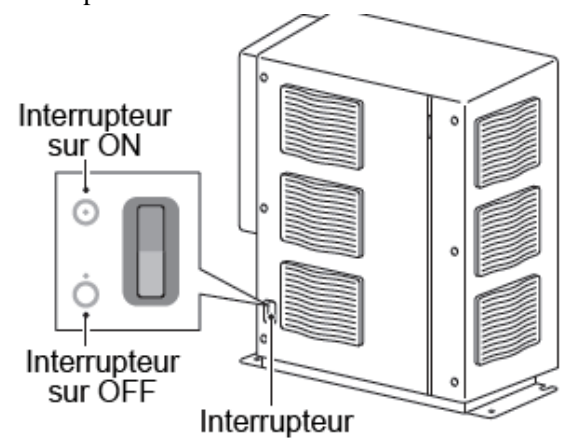

L'affichage du statut de l'AWS se modifie en: La ligne a été déconnectée [The line is being disconnected.].

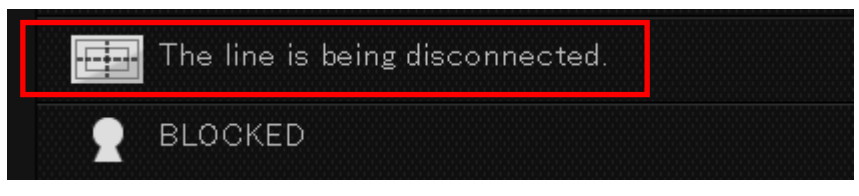

Procédure 6) Les erreurs 30501 et 11270 apparaissent après environ deux minutes 30. Cliquer OK sur chaque fenêtre d'erreur pour les fermer.

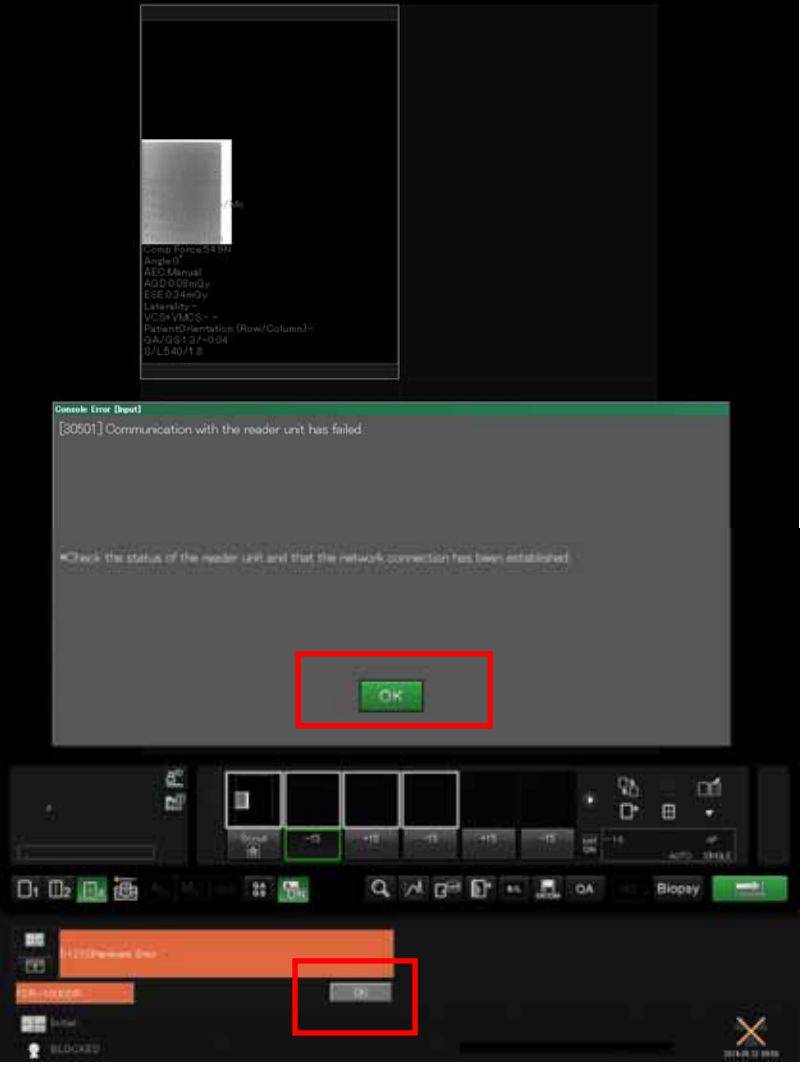

Procédure 7) Après la fermeture des fenêtres d'erreurs, cliquer sur "Calib" pour cliquer ensuite sur Annuler [Abort] la calibration.

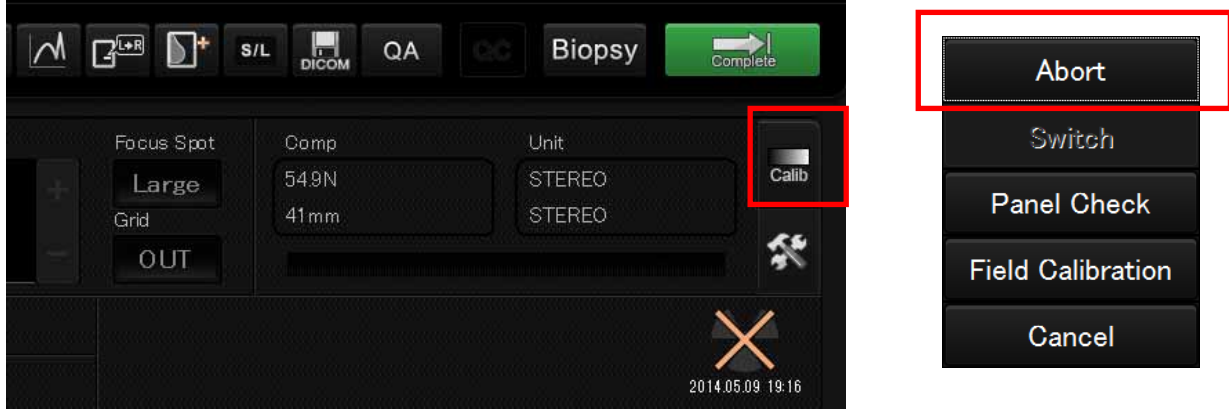

L'affichage du statut de l'AWS se modifie en: Calibration annulée [Calibration Aborted].

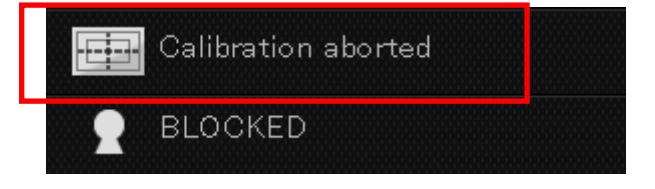

[IMPORTANT] Ne pas cliquer sur Annuler [Abort] enclenche la calibration journalière. Cela rallongera fortement le temps avant que le système ne devienne utilisable. Assurez-vous d'annuler la calibration.

Procédure 8) "Système Stable" [Device Statilize] est affiché environ 5 minutes après que le système est été remis sur ON.

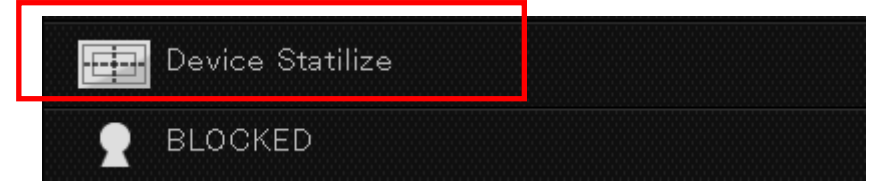

Procédure 9) L'affichage s'efface après quelques secondes. Le système bascule dans le mode d'attente d'étude.

Continuer à faire des expositions.

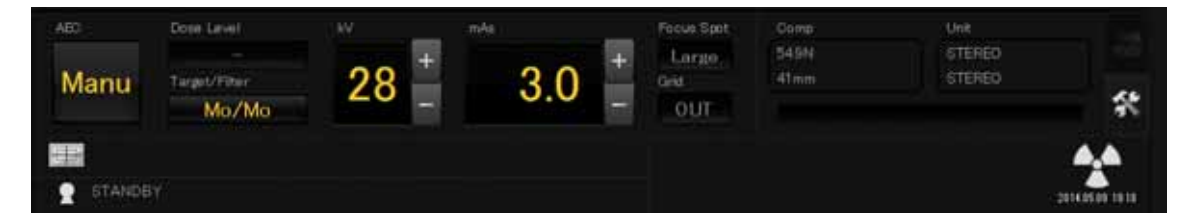

Les procédures de redémarrage sont terminées.